Full name: \_\_\_\_\_\_\_\_\_\_\_\_\_\_\_\_\_\_\_\_\_\_\_\_\_\_\_\_\_\_\_\_\_\_\_\_\_\_\_\_\_\_\_\_\_\_\_\_\_\_\_\_\_\_\_\_\_\_\_\_\_\_\_\_\_\_\_\_\_\_\_\_

# *Design of a digital key circuit*

### **Material**

- Computer with Xilinx's ISE software installed.
- Digilent's Basys2 prototype board and documentation.
- Sample design files (lab kit).
- Files and documents can be downloaded from the course's web page.

## **Description**

The objective of this lab is to design and implement a basic digital key circuit to control an automatic door. The circuit has an output z so that:

- $z = 0$ : the door is cosed.
- $z = 1$ : the door is opened.

The circuit has four inputs connected to four push buttons: b0, b1, b2 and b3. To open the door  $(z=1)$  three of the four buttons have to be pressed (and released) in the following order: b0, b2, b1, that is a numeric key 0-2-1. Once the door is open, it is closed by pressing any button.

The device is a synchronous sequential circuit so it also has a clock input (clk) and a reset input (reset).

In this type of devices that are controlled by push buttons it is very important to consider these two facts:

- 1. Do not assume that a button is pressed (the input is active) during just one clock cycle: the system clock frequency is 50MHz so the clock cycle is 20ns. If a button is pressed for 1s the system will see that the input active for 50 million clock cycles. So, a repeated input should be considered just as one single code.
- 2. Push buttons will produce "bounces". This is the effect that makes the button, when pressed, to close and open several times in a short period of time before finally staying closed. So, a button press is more like "0000010011001110111111111..." than "0000000111111111...".

The state machine controlling the door should consider these facts. This can be done by following this strategy:

- Move to a new state when the expected button is pressed.
- Stay in that state if all the buttons are released or if the same button is pressed again (it may be a bounce).
- Note that in the unlocking code 0-2-1 consecutive digits are always different. This greatly simplifies the design of the state machine.

## **Pre-lab work**

- 1. Draw an state diagram of a finite state machine that implements the digital key circuit.
- 2. Download the lab5\_kit.zip file from the course's web page. The contents of the package is:

Full name: \_\_\_\_\_\_\_\_\_\_\_\_\_\_\_\_\_\_\_\_\_\_\_\_\_\_\_\_\_\_\_\_\_\_\_\_\_\_\_\_\_\_\_\_\_\_\_\_\_\_\_\_\_\_\_\_\_\_\_\_\_\_\_\_\_\_\_\_\_\_\_\_

- code.v: digital key circuit partial design.
- code tb.v: test bench.
- Basys2\_100\_250\_code.ucf: generic UCF file.
- 3. Complete the design of the digital key circuit found in file code.v.
- 4. Use the provided test bench in code\_tb.v to verify the design. With icarus verilog you can do:
	- iverilog \*.v
	- vpp a.out
	- gtkwave test.vcd
- 5. Edit the UCF file to make the connections of the signals to the board's devices as follows:

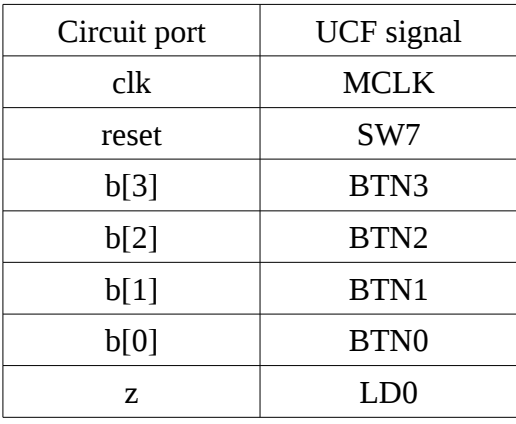

- 6. Bring all the files including your modifications to the lab session!
- 7. How difficult is it to find the correct key just using the trial and error method?
	- a) Calculate the number of combinations that exists with a 3 digits' key without repeating consecutive digits.
	- b) Calculate the number of combinations with 4 digits' key.

### **Lab work**

- 1. Copy all the lab files to a folder in the lab computer.
- 2. Create a new project in Xilinx's ISE with name "code". Use Basys2 project properties: General Purpose, Family: Spartan3E, Device: XC3S100E, Package: CP132, Speed grade: -5.
- 3. Add all the source files to the project, this includes all the ".v" files and the ".ucf" file.
- 4. Simulate the test bench in ISIM (it is optional if it has already been simulated with Icarus Verilog).
- 5. Execute the synthesis and implementation of the design. Correct the errors, if any, and repeat.
- 6. Program the design in the FPGA board and check that the operation is like that in the "Description" section. Check the correct operation of the reset signal in switch 7 (SW7).
- 7. Modify the design to activate the output with a different 3 digits key. Ask other students to try to find the new key by trying different codes.
- 8. Modify the design to allow repeated digits. Try with b1, b1, b0. Do not consider bounces.
- 9. Check for malfunction due to bounces and propose a solution